### **ALUMNOS**

## **Instructivo para obtener certificados de exámenes parciales y finales**

Para obtener el certificado el/la alumno/a debe estar inscripto/a en la cursada o examen final correspondiente.

Para gestionar un certificado por un examen rendido de manera **VIRTUAL**, el/la alumno/a deberá solicitárselo al/la tutor/a de su carrera (carreras a distancia) o al/la administrativo/a de su sede (carreras presenciales).

Luego de verificar dicha información, le enviaremos un mail con el certificado adjunto con firma digital.

#### *Se destaca que los certificados no se pueden emitir antes de que el/la alumno/a rinda el examen.*

Para el caso de un examen **PRESENCIAL**, se debe llevar el certificado impreso el día del examen, siguiendo estos pasos:

- 1- Ingresar a la página web de la UPSO: [www.upso.edu.ar](http://www.upso.edu.ar/)
- **2-** En el margen superior de la página, hacer clic en el botón **Alumnos** →**SIU-Guaraní** e ingresar a **Acceso al SIU-Guaraní de la UPSO**.

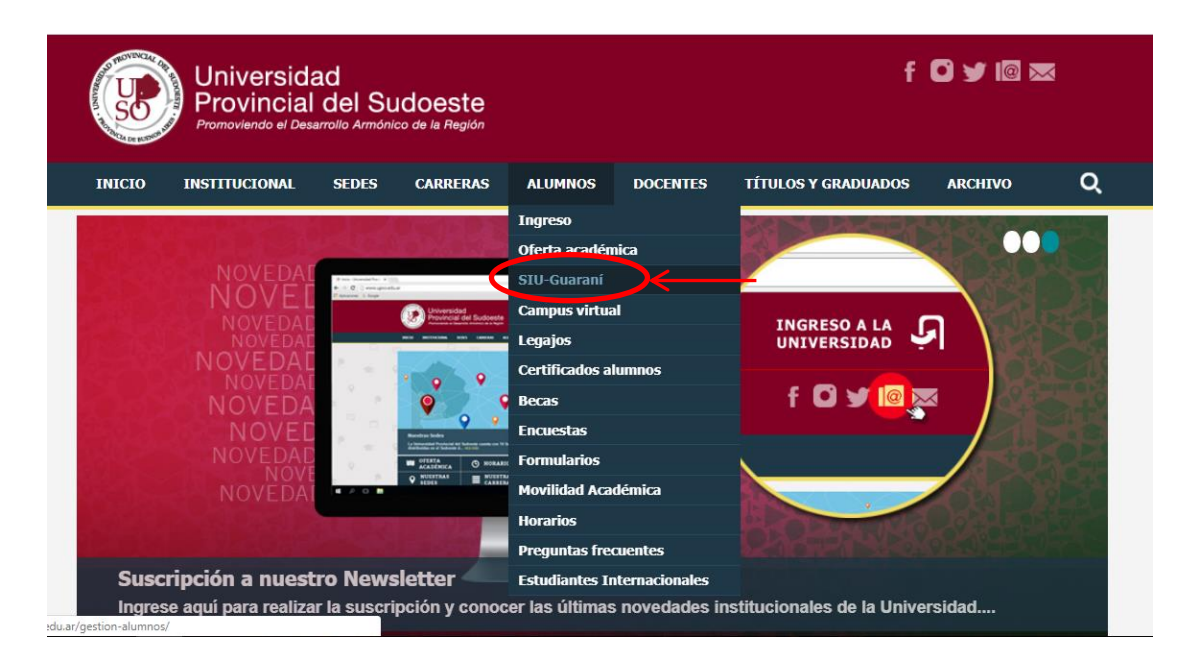

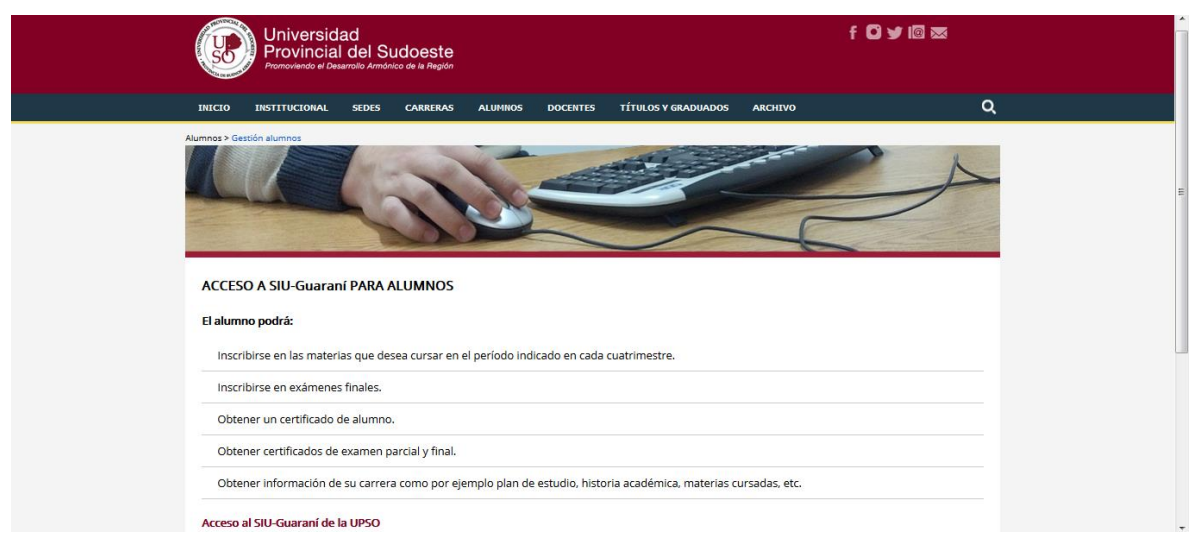

3- Ingresar en **Usuario** el número de **legajo** y en **Clave** el número de **DNI** (sin puntos)

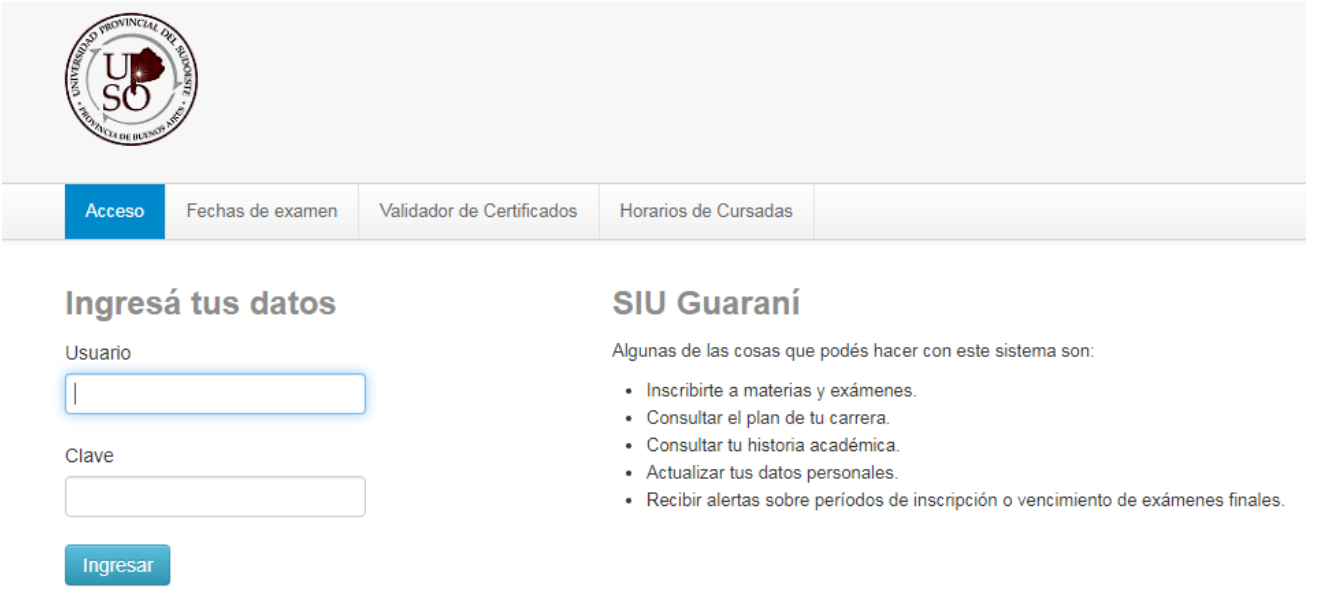

4- Elegir la carrera a la cual pertenece la materia por rendir. Las opciones de carrera aparecen en el menú desplegable del margen superior derecho.

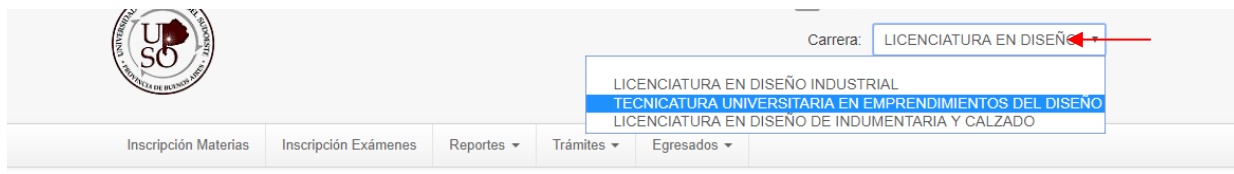

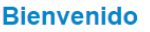

**Períodos lectivos** 

**Primer Cuatrimestre** 

- Tipo: Cuatrimestral
- $\circ$  Fecha de inicio: 12/03/2019 ○ Fecha de finalización: 21/05/2019

Período de Inscripción a Cursadas Primer cuatrimestre

- · Inicio de inscripción: 01/03/2019 · Finalización de inscripción: 21/05/2019
- 

**Segundo Cuatrimestre** 

- o Tipo: Cuatrimestral ◦ Fecha de inicio: 13/08/2019
- Fecha de finalización: 30/11/2019

5- En la barra de opciones, seleccionar Reportes - Mis inscripciones.

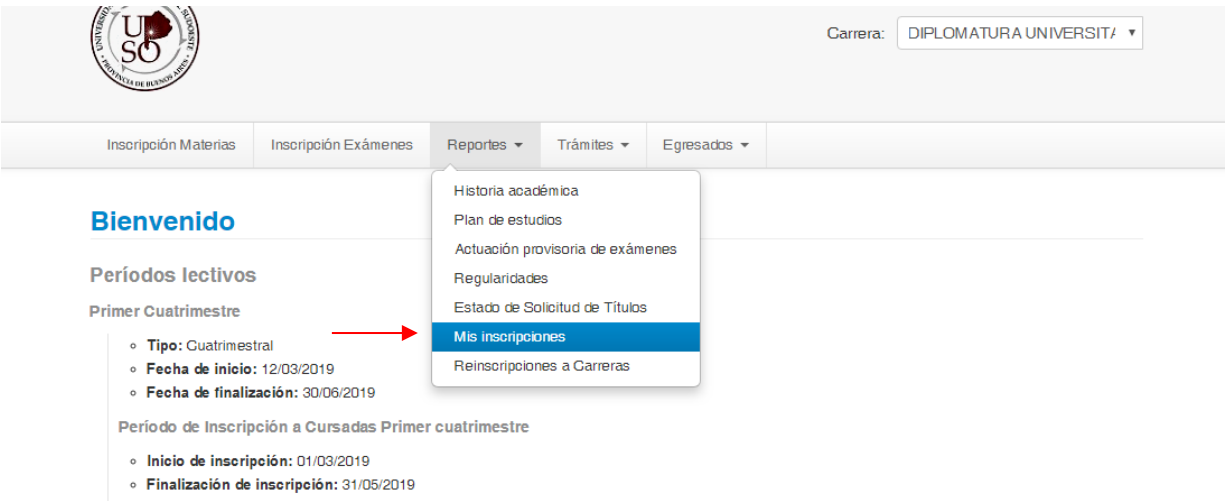

6- Aparecen detalladas las Cursadas en las que está inscripto/a y allí puede descargar en formato pdf el comprobante de examen parcial. Más abajo aparecen las Mesas de examen en las que está inscripto/a y puede descargar el comprobante de examen final. Si se tilda la casilla Inscripciones históricas se visualizan las cursadas y mesas de examen de períodos anteriores.

#### Cursadas - Períodos lectivos vigentes

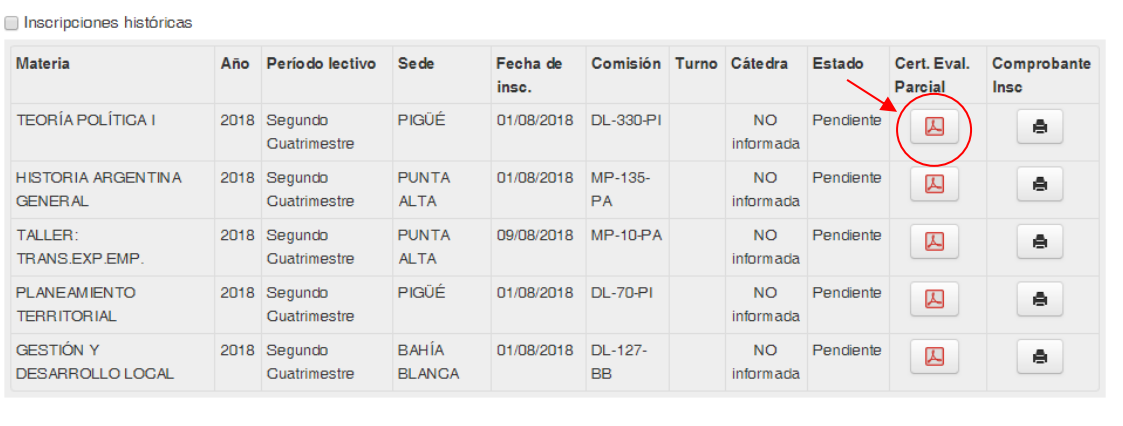

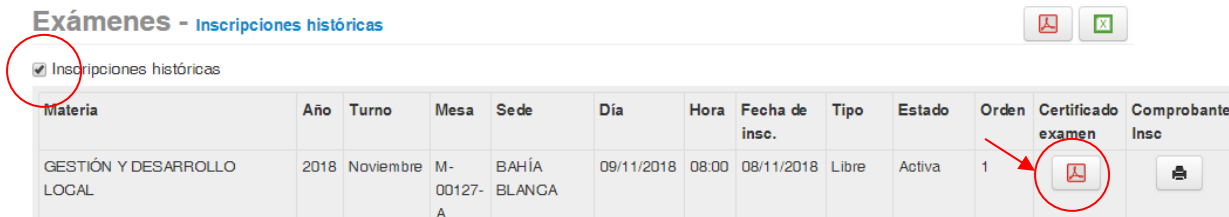

# **Para que tenga validez, el certificado debe ser firmado por el/la docente y por el/la administrativo/a de la Sede Académica**.